**Приложение ППССЗ/ППКРС по специальности 10.02.05 Обеспечение информационной безопасности автоматизированных систем2023-2024 уч.г.: Комплект контрольно-оценочных средств междисциплинарного курса МДК 01.01 Операционные системы** 

**МИНИСТЕРСТВО ОБРАЗОВАНИЯ БЕЛГОРОДСКОЙ ОБЛАСТИ ОБЛАСТНОЕ ГОСУДАРСТВЕННОЕ АВТОНОМНОЕ ПРОФЕССИОНАЛЬНОЕ ОБРАЗОВАТЕЛЬНОЕ УЧРЕЖДЕНИЕ «АЛЕКСЕЕВСКИЙ КОЛЛЕДЖ»** 

# **Комплект контрольно-оценочных средств**

## **междисциплинарного курса**

## **МДК 01.01 Операционные системы**

для специальности

## **10.02.05 Обеспечение информационной безопасности автоматизированных систем**

Алексеевка - 2023

 Комплект контрольно-оценочных средств разработан на основе Федерального государственного образовательного стандарта среднего профессионального образования по специальности 10.02.05 Обеспечение информационной безопасности автоматизированных систем

Составитель: Финошкин Д.Б., преподаватель ОГАПОУ «Алексеевский колледж»

## 1. Паспорт комплекта оценочных средств

#### 1.1 Область применения комплекта оценочных средств

Контрольно-оценочные средства (КОС) предназначены для контроля и оценки образовательных достижений обучающихся, освоивших программу МДК 01.01 Операционные системы

**KOC** включают контрольные материалы ЛЛЯ проведения промежуточной аттестации в форме дифференцированного зачета.

КОС разработан на основании рабочей программы МДК 01.01 Операционные системы.

### 1.2 Цели и задачи МДК – требования к результатам освоения МДК

 $\mathcal{C}$ овладения указанным видом нелью леятельности  $\overline{M}$ соответствующими профессиональными компетенциями обучающийся в ходе освоения МДК должен:

#### иметь практический опыт:

О1 установка и настройка компонентов систем защиты информации автоматизированных (информационных) систем

О2 администрирование автоматизированных систем в защищенном исполнении

ОЗ эксплуатация компонентов систем защиты информации автоматизированных систем

О4 диагностика компонентов систем защиты информации восстановление автоматизированных систем. устранение отказов  $\overline{M}$ (информационных) работоспособности автоматизированных систем  $\bf{B}$ зашишенном исполнении

#### уметь:

У1 осуществлять комплектование, конфигурирование, настройку автоматизированных систем в защищенном исполнении и компонент систем защиты информации автоматизированных систем

У2 организовывать, конфигурировать, производить монтаж, осуществлять диагностику и устранять неисправности компьютерных сетей, работать с сетевыми протоколами разных уровней;

УЗ осуществлять конфигурирование, настройку компонент систем защиты информации автоматизированных систем;

У4 производить установку, адаптацию и сопровождение типового программного обеспечения, входящего в состав систем защиты информации автоматизированной системы

У5 настраивать и устранять неисправности программно-аппаратных средств защиты информации в компьютерных сетях по заданным правилам

У6 обеспечивать работоспособность, обнаруживать и устранять неисправности

знать:

З1 состав и принципы работы автоматизированных систем, операционных систем и сред;

З2 принципы разработки алгоритмов программ, основных приемов программирования;

З3 модели баз данных;

З4 принципы построения, физические основы работы периферийных устройств

З5 теоретические основы компьютерных сетей и их аппаратных компонент, сетевых моделей, протоколов и принципов адресации

З6 порядок установки и ввода в эксплуатацию средств защиты информации в компьютерных сетях

З7 принципы основных методов организации и проведения технического обслуживания вычислительной техники и других технических средств информатизации

**Перечень знаний и умений в соответствии с профессиональными стандартами «Специалист по защите информации в телекоммуникационных системах и сетях», утвержденного приказом Министерства труда и социальной защиты Российской Федерации от 3 ноября 2016 г. № 608н, «Специалист по безопасности компьютерных систем и сетей», утвержденного приказом Министерства труда и социальной защиты Российской Федерации от 1 ноября 2016 г. № 598н., «Специалист по защите информации в автоматизированных системах», утвержденного приказом Министерства труда и социальной защиты Российской Федерации от 15 сентября 2016 г. № 522н., «Специалист по технической защите информации», утвержденного приказом Министерства труда и социальной защиты Российской Федерации от 1 ноября 2016 г. № 599н., которые актуализируются при изучении междисциплинарного курса:** 

1) способы защиты информации от утечки по техническим каналам;

2) основные методы управления защитой информации;

3) применять антивирусные средства защиты информации в операционных системах;

4) организационные меры по защите информации.

**Перечень знаний, умений, навыков в соответствии со спецификацией стандарта компетенции чемпионатного движения по профессиональному мастерству «Профессионалы» и Чемпионата высоких технологий Корпоративная защита от внутренних угроз информационной безопасности, которые актуализируются при изучении профессионального модуля:** 

1) знать и понимать: скорость изменения ИТ-сферы и области информационной безопасности, а также важность соответствия современному уровню;

2) знать и понимать: подходы к построению сети и как сетевые устройства могут быть настроены для эффективного взаимодействия;

3) знать и понимать: особенности работы основных гипервизоров (мониторов виртуальных машин), таких как VirtualBox, MWare Workstation;

4) знать и понимать: типы угроз информационной безопасности, типы инцидентов;

5) знать и понимать: Технологий анализа трафика при работе политиками информационной безопасности в системе корпоративной защиты информации;

6) знать и понимать: структуру виртуальной защищенной сети. Назначение виртуальной защищенной сети. Особенности построения VPNсетей. Основные типы классификаций VPN-сетей;

7) знать и понимать: подходы к проведению расследования инцидента информационной безопасности, методики оценки уровня угроз.

## **1.3. Планируемые личностные результаты освоения рабочей программы**

ЛР 1. Осознающий себя гражданином и защитником великой страны.

ЛР 2. Проявляющий активную гражданскую позицию, демонстрирующий приверженность принципам честности, порядочности, открытости, экономически активный и участвующий в студенческом и территориальном самоуправлении, в том числе на условиях добровольчества, продуктивно взаимодействующий и участвующий в деятельности общественных организаций.

ЛР 3. Соблюдающий нормы правопорядка, следующий идеалам гражданского общества, обеспечения безопасности, прав и свобод граждан России. Лояльный к установкам и проявлениям представителей субкультур, отличающий их от групп с деструктивным и девиантным поведением. Демонстрирующий неприятие и предупреждающий социально опасное поведение окружающих.

ЛР 4. Проявляющий и демонстрирующий уважение к людям труда, осознающий ценность собственного труда. Стремящийся к формированию в сетевой среде личностно и профессионального конструктивного «цифрового следа».

ЛР 5. Демонстрирующий приверженность к родной культуре, исторической памяти на основе любви к Родине, родному народу, малой родине, принятию традиционных ценностей многонационального народа России.

ЛР 9. Соблюдающий и пропагандирующий правила здорового и безопасного образа жизни, спорта; предупреждающий либо преодолевающий зависимости от алкоголя, табака, психоактивных веществ, азартных игр и т.д. Сохраняющий психологическую устойчивость в ситуативно сложных или стремительно меняющихся ситуациях.

Результатом освоения МДК является овладение обучающимися видом

деятельности - Эксплуатация автоматизированных (информационных) систем в защищенном исполнении в том числе профессиональными компетенциями (ПК):

 $\mathbb{R}^2$ 

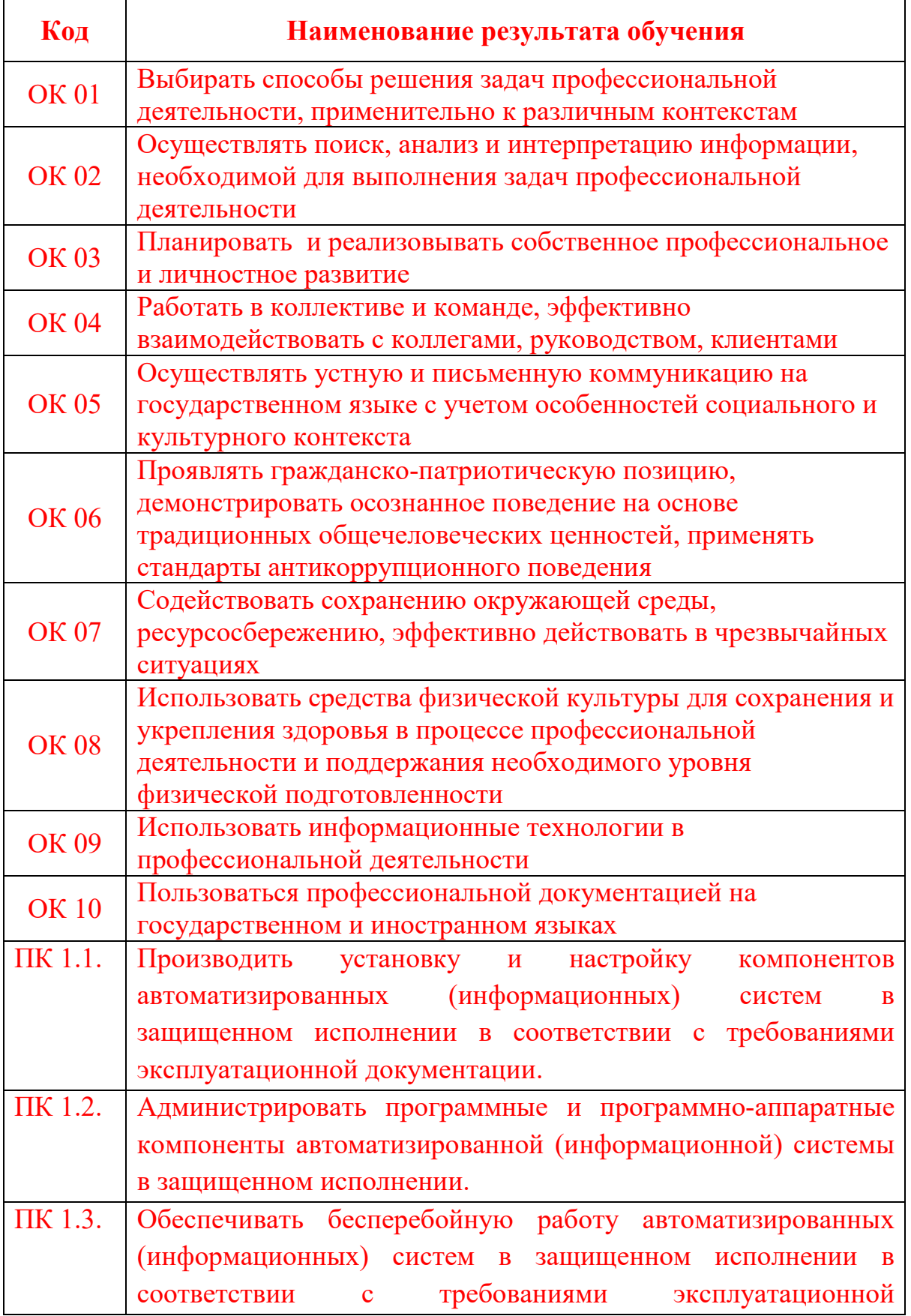

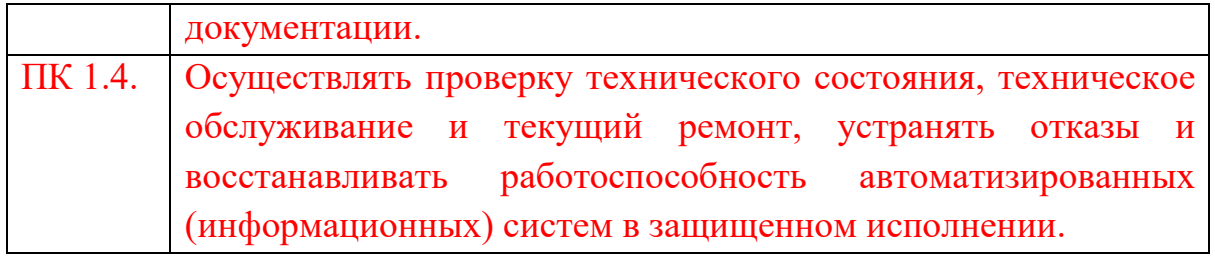

## **1.3 Результаты освоения междисциплинарного курса, подлежащие проверке**

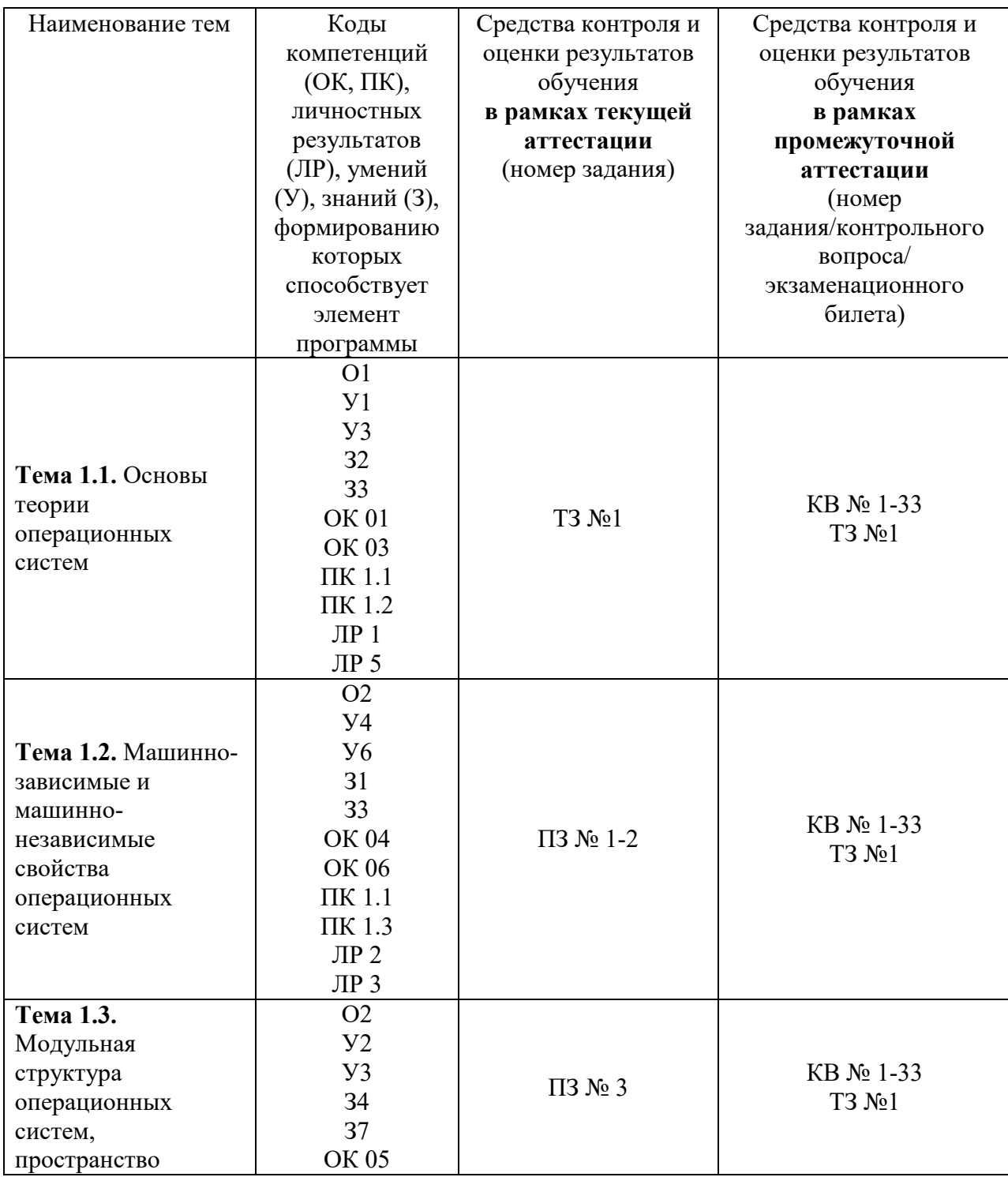

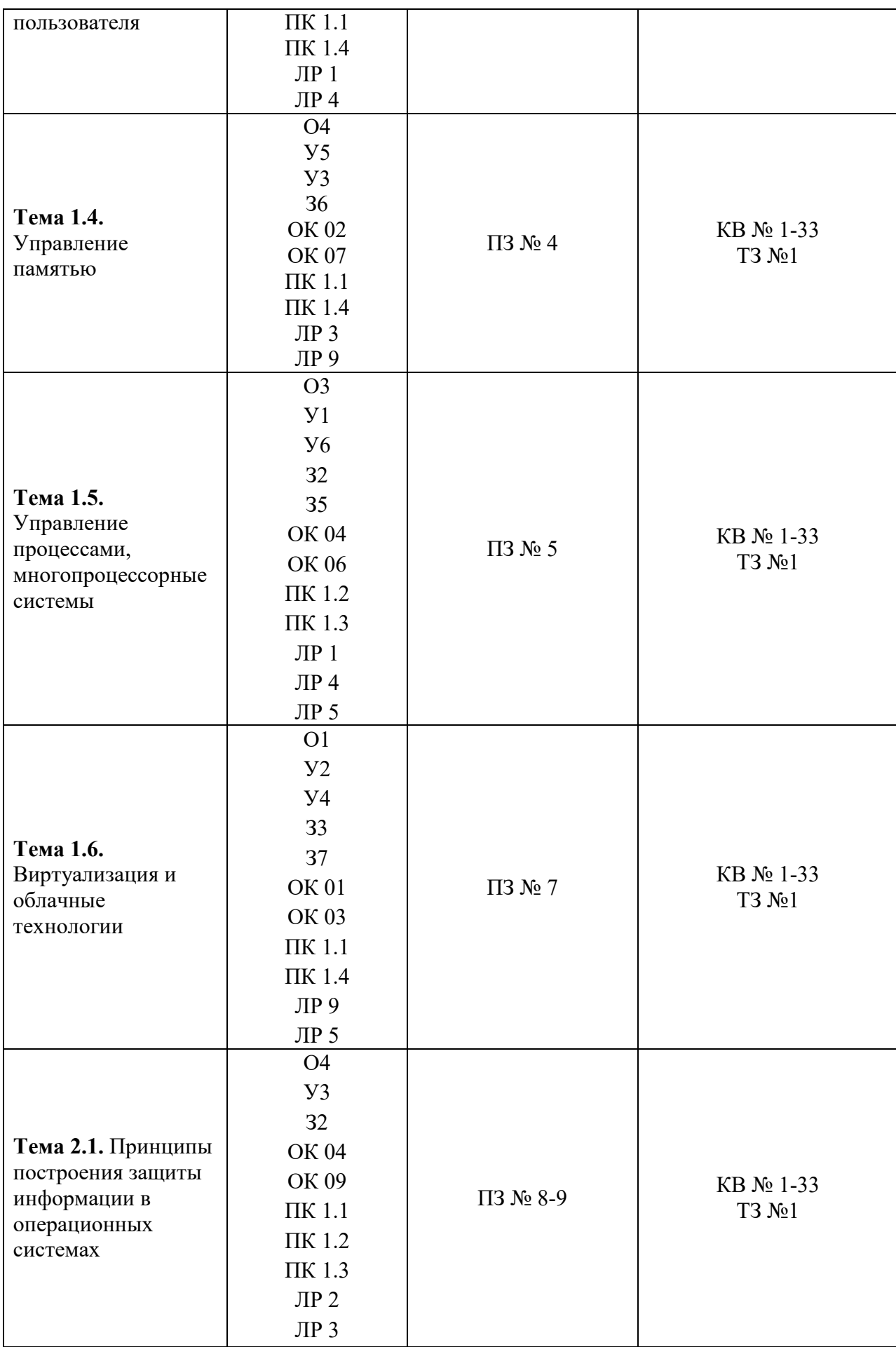

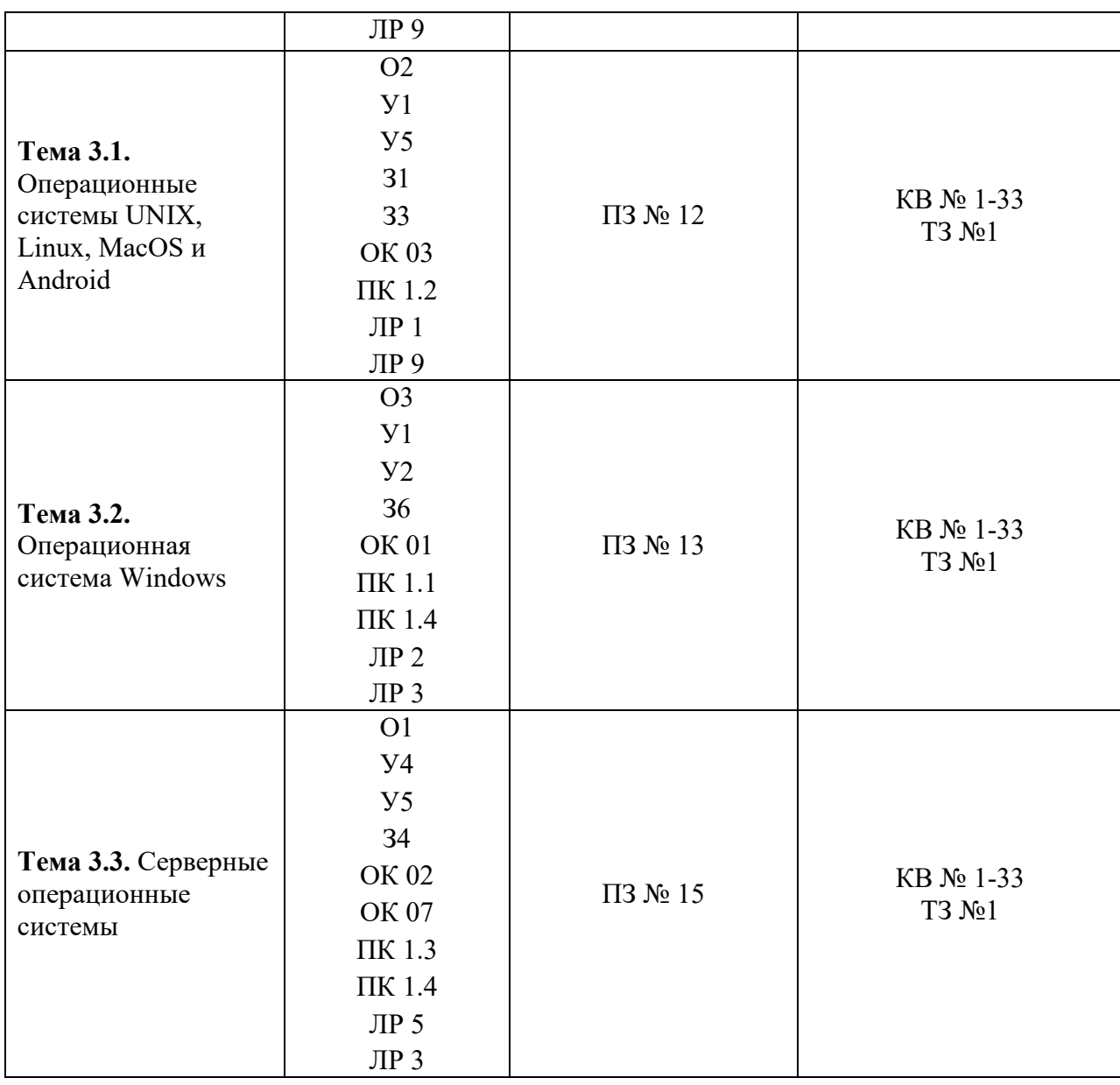

### **2. Комплект оценочных средств для текущей аттестации**

### **2.1. Практические задания (ПЗ)**

**ПЗ № 1. Задание**. Создайте на папки D:\HardDisks\<Ваш логин> и D:\Machines\<Ваш логин>.

Запустите VirtualBox.

Виберите пунк меню Файл — Настройки.

 На вкладке Свойства, в разделе общие измените: а) Папка для жестких дисков — D:\HardDisks\<Bail логин>; б) Папка для машин — D:\Machines\<Ваш логин>. Сохраните изменения.

 Создайте новую виртуальную машину, со следующими параметрами: Имя: <Ваш логин>\_lr1; Операционная система: Other; Версия: DOS; Память: 128 Мб; Загрузочный диск: Первичный (мастер), Создать новый жесткий диск; Динамически расширяющийся образ; Размер 2 Гб.

 Измените параметры виртуального компьютера, на вкладке Детали. Порядок загрузки: Дискета, Жесткий диск; Аудио: Выключено, Сеть: Выключена, USB: Выключен.

## **ПЗ № 2***. Задание 1. Создание виртуальной машины*

Перед началом работы удостовериться, что в настройках VirtualBox в поле «Папка для машин» указана папка на диске D. Необходимо также скопировать в любую папку образ диска с дистрибутивом операционной системы.

1. Щелчком на кнопке «Создать» запустить Мастер создания виртуальной машины. После появления стартового окна мастера щелкнуть на кнопке Next.

2. В окне «Имя машины и тип ОС» ввести: имя машины: Mandriva 2010; тип ОС (Linux) и версия (Mandriva) могут появиться автоматически.

3. В окне «Память» установить объем памяти 512 Мб. Для продолжения щелкнуть на кнопке «Next».

4. В окне «Выберите жесткий диск» установить флаг «Создать НОВЫЙ виртуальный жесткий диск». Для продолжения щелкнуть на кнопке «Создать».

После этого запустится Мастер создания виртуального жесткого диска. Следует установить: тип файла – VDI; формат хранения – динамический виртуальный диск; имя – Mandriva2010 (может появиться автоматически);

размер диска 11 Гбайт;

5. Далее на экран выводятся итоговые сведения о виртуальном диске и виртуальной машине в целом. Если все правильно, следует щелкнуть на кнопке «Создать» или «Create».

6. В окне Oracle VM VirtualBox отобразится новая виртуальная машина. *Задание 2. Настройка виртуальной машины* 

1. В разделе «Система» изменить порядок загрузки (первым должен быть CD/DVD ROM).

2. В разделе «Дисплей» установить видеопамять 128 Мб.

3. В разделе «Носители» щелкнуть на значке с изображением диска в поле «Контроллер IDE»;

щелкнуть на значке оптического диска рядом с полем «Привод»; из меню выбрать пункт «Выбрать образ оптического диска»; выбрать файл Mandriva-2010-PowerPack-i586.iso;

4. Щелчком на кнопке «OK» сохранить настройки.

*Задание 3. Установка операционной системы* 

I. Задание начальных параметров установки

1. Запустить виртуальную машину. Сразу после появления меню нажать клавишу F2 для выбора языка сообщений – «Русский». Когда меню отобразится на русском языке, выбрать «Установка» и нажать Enter .

2. После опознания устройств компьютера отобразится меню выбора

языка операционной системы. Выберите язык «Русский».

3. Принять лицензионное соглашение.

4. Выбрать раскладку клавиатуры – «Русская». Выбрать сочетание клавиш для переключения раскладок – Ctrl+Shift.

II. Разметка жесткого диска

5. На экране отобразится таблица разделов (разметки диска). Следует выбрать (установить флажок) «ручная разметка диска».

Для создания первого раздела (подкачки) следует щелкнуть на неразмеченной (белой) области, а затем на появившейся кнопке «Создать».

6. В окне «Создать новый раздел» установить размер 1024 Мб, тип файловой системы (выводится после щелчка на кнопке со стрелкой) – Linux swap (выбрать из списка). Щелкнуть на кнопке «OK».

7. На экране снова отобразится таблица разметки. Для создания второго раздела следует снова щелкнуть на неразмеченной (белой) области, а затем на появившейся кнопке «Создать».

8. В окне «Создать новый раздел» установить максимально возможный размер, оставить предложенный тип файловой системы – journalized FS: ext4. Щелкнуть на кнопке «OK». Следует обратить внимание, что точкой монтирования должен быть указан корень файловой системы («/»).

9. На экране снова отобразится таблица разметки. Для завершения разметки щелкнуть на кнопке «Готово». Только после этого начнется запись таблицы разделов на диск и его форматирование.

III. Установка программного обеспечения

10. Вначале будет запрос о наличии дополнительных носителей с данными. Следует установить флажок «Отсутствует».

11. В окне «Выбор рабочего стола» установить флажок «Выборочно».

12. В окне «Выбор групп пакетов» установить флажки «Документация», «Разработка», «Рабочая станция KDE», «Рабочая станция GNOME», «Рабочий стол LXDE». Щелкнуть на кнопке «Далее».

13. Начнется установка программ. Эта процедура длится 35-45 минут, в зависимости от гостевой машины. Во время установки на экране отображается реклама различных вариантов дистрибутива Mandriva Linux.

IV. Завершение установки и первичная настройка

14. Ввести пароль администратора: 314159.

15. Ввести имя пользователя: student, пароль: 23026.

16. Начнется подготовка начального загрузчика. На запрос о мониторе согласиться с предложенным типом.

17. В конце отобразится окно со сведениями о системе с кнопками настройки. Пока согласиться и щелкнуть на кнопке «Далее».

18. В окне «Обновления» на предложение установить обновления ответить «Нет» (пока не установлено подключение к Интернету).

19. На этом установка системы завершена. Следует щелкнуть на кнопке «Перезагрузка».

20. После перезагрузки войти в систему под именем student.

**ПЗ № 3**. Задание. 1. Запустить терминал

2. Вывести текущий путь (записать результат в конспект).

3. Вывести список файлов и каталогов (записать команду в конспект).

4. Перейти в корневой каталог (записать команду в конспект).

5. Вывести список файлов и каталогов (записать команду в конспект).

6. Перейти в домашний каталог (записать команду в конспект).

7. Вывести список файлов и каталогов (записать команду в конспект).

8. В домашнем каталоге создать каталог Tuz

9. Создать в домашнем каталоге файл

10. Ввести в файл информацию о пользователе (ФИО, группа, дата)

11. Скопировать файл в каталог Tuz.

12. Вывести список файлов каталога Tuz (записать команду в конспект).

13.

Tuz

Удалить файл из домашнего каталога (записать команду в конспект).

14. Вывести список файлов домашнего каталога (записать команду в конспект).

15. Показать содержимое файла (записать команду в конспект).

16. Вывести на экран размер каталога Tuz (записать команду в конспект).

17. Создать в каталоге Tuz файловую структуру в соответствии с рисунком.

· Имена каталогов – любые

· Имена файлов – любые

· Все файлы – это копии созданного вами файла.

· Стрелкой показано создание символической ссылки

· Записать в конспект вводимые команды

· Полученную структуру с именами файлов и каталогов записать в конспект.

18. Переименовать каталог Tuz в Tuz\_номер\_группы (записать команду в конспект).

19. Показать версию ядра Linux (записать команду в конспект)

20. Отправить на терминалы других пользователей сообщение "Привет" (записать команду в конспект)

21. Показать сетевое имя компьютера (записать команду в конспект)

22. Показывает имя текущего пользователя и время входа (записать команду в конспект)

23. Очистить экран терминала (записать команду в конспект)

24. Показать последние 60 набранных команд (записать команду в

конспект)

25. Выполнить последнюю команду (записать команду в конспект)

26. Сдать работу преподавателю.

27. Удалить каталог Tuz номер группы (записать команду в конспект).

28. Вызвать перезагрузку системы (записать команду в конспект).

ПЗ № 4. Задание 1. Щелкните на кнопке Ресурсы аппаратуры, а затем на кнопке Память, и получите сведения об использовании физической памяти аппаратными компонентами компьютера.

Задание 2. Изменение размера файла подкачки.

Файл подкачки - это область жесткого лиска, используемая Windows для хранения данных оперативной памяти. Он создает иллюзию, что система располагает большим объемом оперативной памяти, чем это есть на самом деле. По умолчанию файл подкачки удаляется системой после каждого сеанса работы и создается в процессе загрузки ОС. Размер файла подкачки постоянно меняется по мере выполнения приложений и контролируется ОС.

Для самостоятельной установки размера файла подкачки нужно выполнить следующую последовательность действий:

а) щелкнуть правой кнопкой мыши по значку Мой компьютер и выбрать в контекстном меню строку Свойства;

б) перейти на вкладку Дополнительно и нажать кнопку Параметры в рамке Быстродействие;

в) в появившемся окне Параметры быстродействия нажать кнопку Изменить.

Предварительно следует выбрать принцип распределения времени процессора: для оптимизации работы программ (если это пользовательский компьютер), или служб, работающих в фоновом режиме (если это сервер). Кроме того. следует залать режим использования памяти: ЛЛЯ пользовательского компьютера - оптимизировать работу программ, для сервера - системного кэша.

Основное правило - при небольшом объеме оперативной памяти файл подкачки должен быть достаточно большим. При большом объеме оперативной памяти (512 Мбайт) файл подкачки можно уменьшить. Можно установить Исходный размер файла подкачки, равный размеру физической памяти, а Максимальный размер не более двух размеров физической памяти.

После этого нажмите кнопку Задать и убедитесь, что новое значение файла подкачки установлено.

Щелкните на кнопке *ОК*. Выйдет сообщение, что данное изменение требует перезагрузки компьютера.

Нажмите ОК.

Задание 3. Используя командную строку, получите отчеты о распределении памяти в системе с помощью команд

wmic os get FreePhysicalMemory

wmic os get FreeSpaceInPagingMemory

wmic os get FreeVirtualMemory wmic os get MaxProcessMemorySize wmic os get SizeStoredInPagingFiles wmic os get TotalSwapSpaceSize wmic os get TotalVirtualMemorySize wmic os get TotalVisibleMemorySize

Просмотрите и проанализируйте отчеты о распределении памяти всеми указанными командами. Запишите, какую информацию выводит каждая из команд.

**ПЗ № 5.** Задание.

1. Запустите командную оболочку Windows (Пуск – Выполнить – cmd.exe - ОК)

2. Наберите в командной строке команду **help** и нажмите клавишу ENTER.

Команда выдаст список команд Windows.

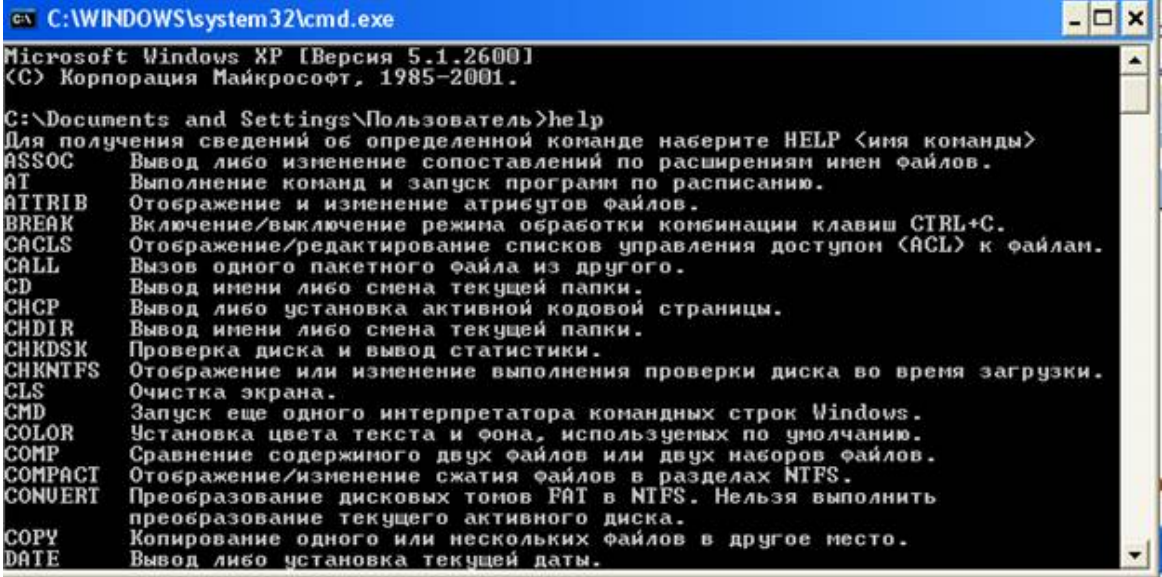

Эту команду можно выдавать отдельно, как сделано сейчас, так и с

указанием команды, о которой мы хотим получить справку, НАПРИМЕР: **Help at**

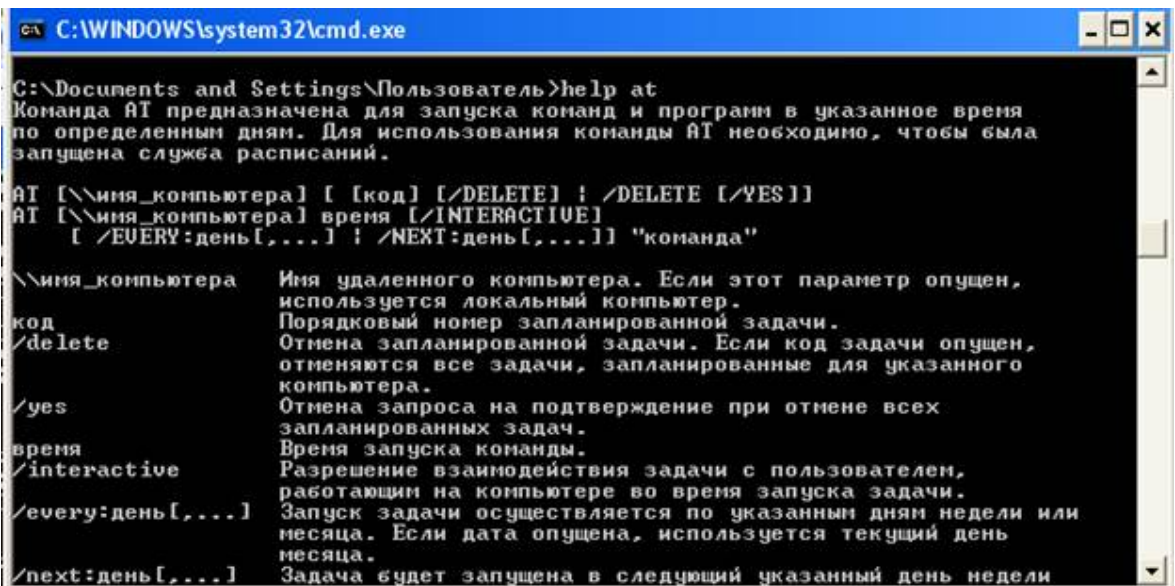

При этом выдается подробная справка о команде:

**назначение команды,**

**формат команды**

 **параметры команды**

Вид команды определяет, как правильно надо записать команду в командной строке. В квадратных скобках указаны параметры, которые можно опустить. Например, для команды **at** можно указать способ запуска**:**

**At 21:30 "at"** запуск ежедневно команду at в 21:30

3. Задайте команду выдачи списка работающих процессов:

### **Tasklist**

Появится окно:

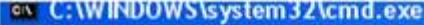

C:\Documents and Settings\Пользователь>tasklist

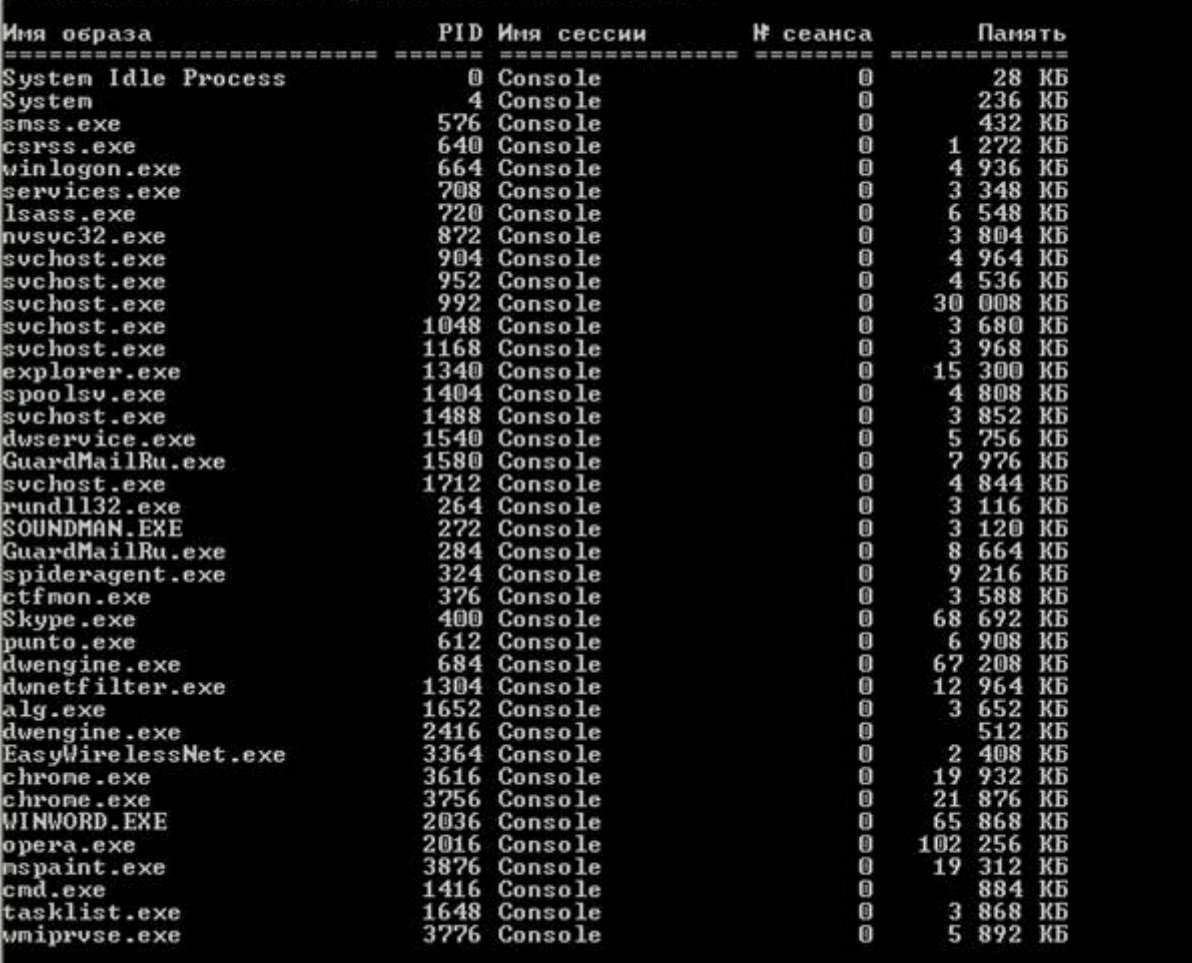

C:\Documents and Settings\Пользователь>

4. Задайте эту команду с расшифровкой:

Tasklist /?

Результат должен быть следующий:

#### $x$

```
ev C: WINDOWS \system 3Z\cmd.exe
```
**TASKLIST /M**<br>
TASKLIST /U<br>
TASKLIST /SUC<br>
TASKLIST /S <cucтema> /FO LIST<br>
TASKLIST /S <система> /FO LIST<br>
TASKLIST /S <система> /U <домен>\<пользователь> /FO CSU /NH<br>
TASKLIST /S <система> /U <домен>\<пользователь> /P <п С:∖Documents and Settings\Пользователь>tasklist ∕? |<br>|ТАSKLIST [/S <система> [/U <имя пользователя> [/P [<пароль>]]]]<br>|- | [/M [<модуль>] | /SUC | /U] [/FI <фильтр>] [/FO <формат>] [/NH] Описание: .<br>Отображает список приложений и связанные с ними задачи/процессы, которые<br>исполняются в текущий момент на локальном или удаленном компьютере. Список параметров: «……рев<br><система> Подключаемый удаленный компьютер. [<домен>\]<пользователь> Пользовательский контекст, в котором  $\overline{1}$ должна выполняться эта команда. [<пароль>] Пароль для этого пользовательского контекста.<br>Запрашивает ввод пароля, если он не задан.  $\angle P$  $\sqrt{M}$ [<модуль>] Отображение всех задач, которые загрузили модули DLL, отвечающие указанному критерию.<br>Если имя модуля не указано, отображаются<br>все модули загруженные каждой задачей. /SUC Отображение служб для каждого процесса. ΛU Указывает, что должна отображаться<br>подробная информация. Отображение списка задач, которые отвечают<br>указанному в фильтре критерию.  $\times$ FI **<фильтв>**  $\times$ FO **<формат>** Описание формата выходного файла.<br>Допустимые значения: "TABLE", "LIST", "CSU". Отключение отображения заголовка "Column Header"<br>в выходных данных.  $\times$ NH в выходных данных.<br>Допустимо для форматов "TABLE" и "CSU".  $\overline{2}$ Вывод справки по использованию. Фильтры:<br>| Имя Фильтра Допустимые операторы Допустимые значения STATUS<br>IMAGENAME<br>PID<br>SESSION<br>SESSIONAME RUNNING : NOT RESPONDING eq, ne eq. ne<br>eq. ne. gt. lt. ge. le<br>eq. ne. gt. lt. ge. le -----------<br>Имя образа<br>Значение PID онатонно ста<br>Номер сессии<br>Имя сессии eq. ne<br>eq. ne<br>eq. ne. gt. lt. ge. le **CPUTIME MEMUSAGE<br>USERNAME** eq. ne, gt, lt, ge, le Имя пользователя в формате<br>[<домен>\<пользователь>] eq, ne SERUICES<br>UINDOUTITLE eq, ne Имя службы Название окн

Некоторые комбинации клавиш:

Ctrl+Z - приостановить выполнение задания

Ctrl+C - завершить выполнение задания

Поработайте с этими командами: запуская, запуская по времени, меняя приоритеты, уничтожая процессы.

> 5. Запустить процесс mspaint.exe(графический редактор Paint) Start mspaint.exe

6. Завершить этот процесс, указав имя процесса или

идентификатор процесса(PID, который определяется из списка процессов по команде Tasklist)

Например, для завершения процесса mspaint, нужно задать команду:

Taskkill /im mspaint.exe

Если известен идентификатор процесса PID, то завершение такого процесса выполняется командой:

Taskkill /pid  $\leq$  HOMep PID >

Выдать список запущенных процессов  $7<sup>1</sup>$ 

Tasklist

 $\mathsf{R}$ Выдать справку о командах Tasklist, Taskkill, Start Tasklist  $/2$ 

> $9<sub>1</sub>$ Выйти из командной оболочки Windows

Exit

10. Запустить командную оболочку

11. Выполнить аналогичные действия 5-9 с процессом

Winword.exe(текстовый редактор Word), Calc.exe

 $\Pi$ 3 № 7. Залание.

Открыть ORACLE VirtualBox расположенный на рабочем столе ПК.

- а. Запустить программу на исполнение.
- b. Создать виртуальную машину для установки ОС Windows XP.
- с. Укажите объем оперативной памяти 343МБ.
- d. Создайте новый виртуальный жесткий диск (тип VDI).
- е. Укажите формат хранения «Фиксированный виртуальный жесткий диск».
- f. Размер жесткого диска должен быть 11ГБ.

ПЗ № 8. Задание 1. Создание и изменение группы

В этом упражнении вы измените тип группы и ее область действия.

1. В консоли Active Directory - пользователи и компьютеры раскройте контейнер Users и создайте в нем глобальную группу распространения Agents.

2. Щелкните правой кнопкой группу Agents и выберите Свойства (Properties). Можете ли вы изменить область действия и тип этой группы? Почему?

Если вы не можете изменить тип и область действия группы, ваш домен работает в смешанном режиме Windows 2000 или в промежуточном режиме Windows Server 2003. Чтобы изменить тип или область действия группы, необходимо перевести домен в основной режим Windows 2000 или в режим Windows Server 2003.

## Задание 2. Вложенные группы

В этом упражнении вы познакомитесь со вложенными группами, а также изучите возможные комбинации членства.

1. Домен должен работать в режиме Windows Server 2003. Если это не так, измените режим домена в консоли Active Directory — пользователи и компьютеры.

- 2. Создайте три глобальные группы в ОП Users: Group1, Group2 и Group3.
- 3. Добавьте три учетные записи пользователей: User1, User2 и User3.
- 4. Добавьте User1, User2 и User3 в группу Group1.
- 5. Добавьте Group1 в группу Group2.

## ПЗ № 9. Задание.

- 1. Произвести настройку аудита локальной системы на своем ПК.
- 2. Просмотреть события, происходящие в Вашей системе.
- 3. Проанализировать текущие параметры Вашей системы.
- 4. Просмотреть состояние сетевых соединений в Вашей системы.

## ПЗ № 12. Задание.

- Откройте терминал. 1)
- 2) Ознакомьтесь с возможностями команды pwd с помощью команды man:
- $3)$ Определите текущий каталог, в котором вы находитесь командой pwd:
- 4) Ознакомьтесь с возможностями команды cd с помощью команды man:
	- Перейдите в корневой каталог командой cd 5)
- $6)$ Ознакомьтесь с возможностями команды Is с помошью команды man:
	- 7) Просмотрите содержимое корневого каталога командой ls:
- 8) Сделайте копию экрана для использования в отчете по лабораторной работе.
- 9) Вернитесь в домашний каталог, используя команду сd без параметров:
- 10) Ознакомьтесь с возможностями команды mkdir с помощью команды man:
	- 11) Создайте каталог «test», используя команду mkdir:
	- 12) Перейдите в каталог «test», используя команду cd:
	- 13) Просмотрите содержимое каталога, используя команду ls:
	- 14) Создайте каталог «test2», используя команду mkdir:
- 15) Ознакомьтесь с возможностями команды touch с помощью команды man:
	- 16) Создайте файл «text» в каталоге «test2» используя команду touch:
- 17) Ознакомьтесь с возможностями команды mv с помощью команды man:
	- 18) Переименуйте файл «text» в «textSIT» используя команду mv
- 19) Ознакомьтесь с возможностями команды ср с помощью команды man:

20) Скопируйте файл «textSIT» в каталог «test2» под именем «copy.txt», используя команду ср:

21) Ознакомьтесь с возможностями команды In с помощью команды man:

22) Создайте жесткую ссылку «link» на файл «сору.txt» используя команду ln:

23) Создайте символическую ссылку «simlink» на файл «сору.txt» используя команду ln:

24) Просмотрите результаты в текущем каталоге при помощи команды ls с аргументами la:

25) Слелайте копию экрана для использования в отчете по лабораторной работе.

26) Удалите созданные вами файлы и ссылки в лабораторной работе используя команду rm

## ПЗ № 13. Задание.

1. Создать виртуальную машину исходя из предоставленной информации о минимальных аппаратных требований предлагаемой к установке операционной системы.

Начальные данные для создания виртуальной машины:

- Название виртуальной машины Windows7-[ваша фамилия]
- Операционная система Microsoft Windows;
- Версия Windows 7;
- Тип диска динамический.
- 2. Настроить виртуальную машину:
	- 2.1. Включить 3D-ускорение;
	- 2.2. Увеличить размер видео памяти;
	- 2.3. Отключить Сетевой адаптер (за ненадобностью);
	- 2.4. Отключить Аудио-контроллер (за ненадобностью);

2.5. Подключить виртуальный образ установочного диска, который располагается по пути D:\virtualbox (в меню «Носители» в окне «Носители информации» выделить обозначение привода оптических дисков, в окне «Атрибуты» с правой стороны от названия привода нажать на кнопку с изображением CD-диска, нажать «Выбрать образ оптического диска», выбрать нужный образ диска).

3. Установить ОС на виртуальный компьютер, согласно описанному выше алгоритму. Запишите в отчете этапы установки операционной системы (с указанием скриншотов установки).

ПЗ № 15. Залание.

- 1) Выполнить удалённую регистрацию в системе.
- 2) Изучить структуру каталогов сервера.

3) Посмотреть доступные команды в системе, вызвать справочное руководство по каким-либо из них.

4) Создать текстовый файл, используя редактор vi.

5) Используя команду su, получить привилегии суперпользователя системы.

6) Изменить пароли пользователя и суперпользователя системы.

7) Создать новую учётную запись пользователя.

8) Зарегистрироваться в системе под созданным в п. 7 пользователем, убедиться в возможности использования им команды su.

9) Удалить учётную запись пользователя.

10) Получить список пакетов, установленных в системе.

11) Настроить список репозиториев пакетов для системы *APT*.

12) Провести обновление системы до текущего состояния репозитория.

13) Установить веб-сервер lighttpd, запустить сервер. Проверить работу веб-сервера.

14) Настроить его автоматический запуск при загрузке системы.

15) Перезагрузить систему.

16) Убедиться, что веб-сервер lighttpd автоматически запустился после перезагрузки системы.

## **2.2. Тестовые задания (ТЗ)**

## **ТЗ №1**

## **Вариант 1**

1. Сколько режимов работы имеют операционные системы мэйнфреймов?

- А) 5
- Б) 2
- В) 3

 $\Gamma$ ) 4

2. Пакетная обработка данных представляет собой…

А) систему, выполняющую стандартные задания с присутствием пользователя.

Б) операционную систему мэйнфреймов.

В) систему обработки транзакций.

Г) систему, выполняющую стандартные задания без присутствия

пользователя.

3. Какие ОС широко используются для работы с текстом и доступом к интернету?

А) ОС мэйнфреймов.

Б) Серверные ОС.

В) ОС для ПК

Г) ОС для смарт-карт

4.Что является главным параметром системы реального времени?

А) Оперативная память.

Б) Время.

В) Присутствие пользователя.

Г) Связь с человеком-оператором.

5. Какие ОС обладают теми же характеристиками что и системы реального времени, но имеют особый размер, память и ограничение мощности.

А) Встроенные ОС

Б) ОС для ПК.

В) Серверные ОС.

Г) ОС мэйнфреймов

6. ОС для смарт-карт -…

А) карманные компьютеры.

Б) работают на серверах, которые представляю собой большие персональные компьютеры.

В) самые маленькие ОС представляющие собой устройства размером с кредитную карту.

Г) ОС работа которых заключается в предоставление удобного интерфейса для пользователя.

7. Некоторые смарт-карты java ориентированы, это означает…

А) что, ПЗУ смарт-карт содержит интерпретатор виртуальной машины.

Б) что, сложность ОС приводит к сложности её архитектуры.

В) что, они предоставляют удобный интерфейс пользователю.

Г) что, они могут выполнять тысячи запросов в секунду.

8. Примером какой ОС является OS/390?

А) Серверные ОС

Б) Встроенные ОС

В) ОС мэйнфреймов

Г) ОС для ПК

9. Какие ОС используют в телевизорах, микроволновках, моб. телефонах?

A) ОС реального времени

Б) ОС для смарт-карт

В) Встроенные ОС

Г) ОС мэйнфреймов

10. Какие ОС ориентированы на обработку множества одновременных задание, большинству из которых требуется огромное количество операций ввода-вывода?

А) Серверные ОС

Б) ОС мэйнфреймов

В) ОС для ПК

Г) Встроенные ОС

## **Вариант 2**

1.Какого режима нет в ОС мэйнфреймов:

а) пакетная обработка

б) серверная обработка

в) обработка транзакции

- г) разделение времени
- 2. Какой windows служит примером для серверных ОС:
- а) 2000
- б) xp
- в) 98
- г) Me
- 3. Самая маленькие ОС это:
- а) ОС для смарт-карт
- б) встроенная ОС
- в) ОС для ПК
- г) ОС реального времени
- 4. Какие ОС собирают данные о промышленном процессе, и использует их для управления машинами на фабрике:
- а) серверная
- б) многопроцессорный
- в) реального времени
- г) для ПК
- 5. ОС для ПК не используется для работы:
- а) с текстами
- б) с таблицами
- в) доступам в Интернет
- г) пакетная обработка
- 6. Какой windows служит примером ОС для ПК:
- а) 98
- б) Ме
- в) 2000
- г) хр
- 7. Охарактеризуйте встроенную ОС:
- а) это маленький компьютер, выполняющий небольшой набор функции

б) их работа заключается в предоставление удобного интерфейса для одного пользователя

- в) ориентированные на обработку множества одновременных заданий
- г) они работают на серверах
- 8. Какая ОС у бытовой техники:
- а) для смарт-карт
- б) реального времени
- в) встроенная
- г) многопроцессорный
- 9. Охарактеризуйте ОС для ПК:
- а) это маленький компьютер, выполняющий небольшой набор функции
- б) они работают на серверах
- в) ориентированные на обработку множества одновременных заданий

г) их работа заключается в предоставление удобного интерфейса для одного пользователя

10. Примером ОС для мэйнфреймов является:

a)  $OS/390$ 

 $6)$  OS/360

 $B) OS/370$ 

 $\Gamma$ ) OS/380

## Вариант 3

1. Главный параметр системы реального времени?

А) Оперативная память.

Б) Время.

В) Присутствие пользователя.

Г) Связь с человеком-оператором.

2. OS/390 является примером какой ОС?

А) Серверные ОС

Б) Встроенные ОС

В) ОС мэйнфреймов

Г) ОС для ПК

3. Какие ОС ориентированы на обработку множества одновременных заланий?

А) Серверные ОС

Б) ОС мэйнфреймов

В) ОС для ПК

Г) Встроенные ОС

4. Сколько режимов работы имеют операционные системы мэйнфреймов?

 $A) 5$ 

 $E(2)$ 

 $B)$  3

 $\Gamma$ ) 4

5. Что представляет собой пакетная обработка данных?

А) систему, выполняющую стандартные задания с присутствием пользователя.

Б) операционную систему мэйнфреймов.

В) систему обработки транзакций.

Г) систему, выполняющую стандартные задания без присутствия пользователя.

6. ОС, обладающие теми же характеристиками, что и системы реального времени, но имеют особый размер, память и ограничение мощности?

А) Встроенные ОС

Б) ОС для ПК.

В) Серверные ОС.

Г) ОС мэйнфреймов

7. Широко используемые для работы с текстом и доступом к интернету ОС? А) ОС мэйнфреймов.

Б) Серверные ОС.

В) ОС для ПК

Г) ОС для смарт-карт

8. ОС используют в телевизорах, микроволновках, моб. телефонах?

A) ОС реального времени

Б) ОС для смарт-карт

В) Встроенные ОС

Г) ОС мэйнфреймов

9. Некоторые смарт-карты java ориентированы, это означает…

А) что, ПЗУ смарт-карт содержит интерпретатор виртуальной машины.

Б) что, сложность ОС приводит к сложности её архитектуры.

В) что, они предоставляют удобный интерфейс пользователю.

Г) что, они могут выполнять тысячи запросов в секунду.

10. ОС для смарт-карт -…

А) карманные компьютеры.

Б) работают на серверах, которые представляю собой большие персональные компьютеры.

В) самые маленькие ОС представляющие собой устройства размером с кредитную карту.

Г) ОС работа которых заключается в предоставление удобного интерфейса для пользователя.

#### Ключ к тесту

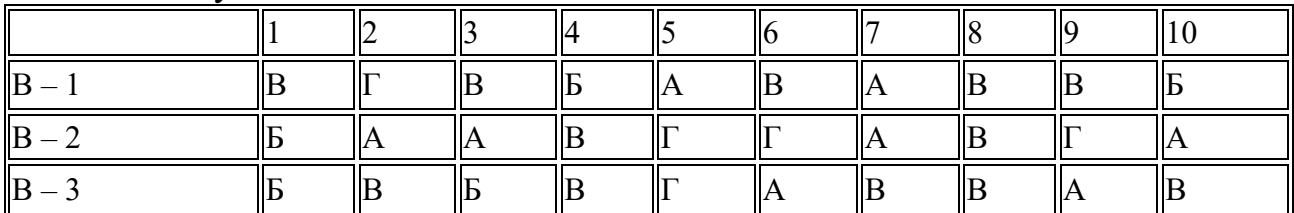

## **3. Комплект оценочных средств для промежуточной аттестации**

## **3.1. Контрольные вопросы (КВ)**

КВ №1. Определение операционной системы. Основные понятия

КВ №2. История развития операционных систем.

КВ №3. Виды операционных систем.

КВ №4. Классификация операционных систем по разным признакам.

КВ №5. Операционная система как интерфейс между программным и аппаратным обеспечением.

КВ №6. Системные вызовы.

КВ №7. Исследования в области операционных систем.

КВ №8. Загрузчик ОС.

КВ №9. Инициализация аппаратных средств.

КВ №10. Процесс загрузки ОС.

КВ №11. Переносимость ОС.

КВ №12. Машинно-зависимые модули ОС.

КВ №13. Задачи ОС по управлению операциями ввода-вывода.

КВ №14. Многослойная модель подсистемы ввода-вывода.

КВ №15. Драйверы.

КВ №16. Поддержка операций ввода-вывода.

КВ №17. Работа с файлами.

КВ №18. Файловая система.

КВ №19. Виды файловых систем.

КВ №20. Физическая организация файловой системы.

КВ №21. Типы файлов.

КВ №22. Файловые операции, контроль доступа к файлам

КВ №23. Оболочки операционных систем.

КВ №24. Основное управление памятью.

КВ №25. Подкачка.

КВ №26. Виртуальная память.

КВ №27. Алгоритмы замещения страниц.

КВ №28. Вопросы разработки систем со страничной организацией

памяти.

КВ №29. Вопросы реализации.

КВ №30. Сегментация памяти.

КВ №31. Понятие процесса.

КВ №32. Понятие потока.

КВ №33. Понятие приоритета и очереди процессов, особенности многопроцессорных систем

## **3.2. Тестовые задания(ТЗ)**

## **ТЗ №1**

Вопрос 1

Какие ОС называются мультипрограммными

1. обеспечивающие одновременную работу нескольких пользователей

2. поддерживающие сетевую работу компьютеров

+3. обеспечивающие запуск одновременно нескольких программ

4. состоящие более чем из одной программы

Вопрос 2

Какие существуют способы реализации ядра системы?

+1. многоуровневая (многослойная) организация

+2. микроядерная организация

3. реализация распределеннная

4. монолитная организация

Вопрос 3

Что обычно входит в состав ядра ОС

 $+1.$  высокоуровневые диспетчеры ресурсов

+2. аппаратная поддержка функций ОС процессором

 $+3.6$ азовые исполнительные модули

+ 4. набор системных АРІ-функций

Вопрос 4

Какие особенности характерны для современных универсальных операционных систем?

+ 1. поддержка многозадачности

 $+2$ . поддержка сетевых функций

 $+3.$  обеспечение безопасности и защиты данных

4. предоставление большого набора системных функций разработчикам приложений

Вопрос 5

Какие утверждения относительно понятия «АРІ-функция» являются правильными?

+ 1. АРІ-функции определяют прикладной программный интерфейс

+ 2. АРІ-функции используются при разработке приложений для доступа к ресурсам компьютера

3. АРІ-функции реализуют самый нижний уровень ядра системы

4. АРІ-функции — это набор аппаратно реализованных функций системы Вопрос $6$ 

Какие особенности характерны для ОС Unix

 $+1$ . открытость и доступность исходного кода

2. ориентация на использование оконного графического интерфейса

 $+3$ . использование языка высокого уровня С

 $+$  4. возможность достаточно легкого перехода на другие аппаратные платформы

Вопрос 7

Какие типы операционных систем используются наиболее часто в настоящее время?

+ 1. системы семейства Windows

 $+2$ . системы семейства Unix/Linux

3. системы семейства MS DOS

4. системы семейства IBM OS 360/370

Вопрос  $8$ 

Какие задачи необходимо решать при создании мультипрограммных ОС

 $+1$ . защита кода и данных разных приложений, размещенных вместе в основной памяти

 $+$  2. централизованное управление ресурсами со стороны ОС

 $+3$ . переключение процессора с одного приложения на другое

4. необходимость размещения в основной памяти кода и данных сразу многих приложений

Вопрос  $9$ 

Какое соотношение между используемыми на СЕРВЕРАХ операционными системами сложилось в настоящее время?

 $+1$ . примерно поровну используются системы семейств Windows и Unix/Linux

2. около 10 % — системы семейства Windows, около 90 % — системы смейства Unix/Linux

3. около 90 % — системы семейства Windows, около 10 % — системы семейства Unix/Linux

4. около 30 % — системы семейства Windows, около 30 % — системы семейства Unix/Linux, около 40 % — другие системы

Вопрос  $10$ 

Какие утверждения относительно понятия «Ядро операционной системы» являются правильными?

 $+1$ . ядро реализует наиболее важные функции ОС

 $+$  2. подпрограммы ядра выполняются в привилегированном режиме работы процессора

3. ядро в сложных ОС может строиться по многоуровневому принципу

4. ядро всегда реализуется на аппаратном уровне

Вопрос  $11$ 

Какие сообщения возникают при нажатии на клавиатуре алфавитноцифровой клавиши?

 $+1$ . WM KeyDown

 $+2$ . WM Char

 $+3$ . WM KeyUp

4. WM KeyPress

Вопрос  $12$ 

Какие шаги в алгоритме взаимодействия приложения с системой выполняются операционной системой

1. формирование сообщения и помещение его в системную очередь

 $+2$ . распределение сообщений по очередям приложений

+ 3. вызов оконной функции для обработки сообщения

4. извлечение сообщения из очереди приложения

Вопрос  $13$ 

Что представляет собой понятие "сообщение" (message)?

1. небольшую структуру данных, содержащую информацию о некотором событии

2. специальную АРІ-функцию, вызываемую системой при возникновении события

3. однобайтовое поле с кодом происшедшего события

+4. небольшое окно, выводящее пользователю информацию о возникшем событии

**Вопрос** 14

Какие утверждения относительно иерархии окон являются справедливыми

- $+1$ . главное окно может содержать любое число подчиненных окон
- + 2. любое подчиненное окно может содержать свои подчиненные окна
- 3. подчиненные окна могут быть двух типов дочерние и всплывающие
- +4. приложение может иметь несколько главных окон

**Вопрос** 15

Как можно узнать координаты текущего положения мыши при нажатии левой кнопки

- + 1. с помощью события WM LbuttonDown и его поля LPARAM
- 2. с помошью события WM LbuttonDown и его поля WPARAM
- 3. с помощью события WM LbuttonDown и его полей WPARAM и LPARAM

4. с помощью события WM LbuttonCoordinates

Вопрос  $16$ 

Какие функции можно использовать для получения контекста устройства?

 $+1.$  GetDC

 $+2.$  BeginPaint

- 3. ReleaseDC
- 4. CreateContext

Вопрос  $17$ 

Какая инструкция (оператор) является основной при написании оконной функции?

- $+1$ . инструкция множественного выбора типа Case Of
- 2. условная инструкция if  $-$  then
- 3. инструкция цикла с известным числом повторений
- 4. инструкция цикла с неизвестным числом повторений

Bonpoc 18

Какой вызов позволяет добавить строку в элемент-список?

- $+ 1$ . SendMessage (MyEdit, lb AddString, 0, строка)
- 2. SendMessage ("Edit", lb AddString, 0, строка)
- 3. SendMessage (MyEdit, AddString, 0, строка)
- 4. SendMessage (MyEdit, строка, lb AddString, 0)

Bonpoc 19

Какие утверждения относительно оконной функции являются правильными

 $+1.$  оконная функция принимает 4 входных параметра

 $+2$ . тело оконной функции – это инструкция выбора с обработчиками событий

 $+3$ . оконная функция обязательно должна обрабатывать сообщение wm Destroy

+4. оконная функция явно вызывается из основной функции приложения Bonpoc 20

Какие сообщения возникают при нажатии на клавиатуре функциональной  $\kappa$ павини $\mathcal{P}$ 

+1. WM KeyDown

 $+2$ . WM KeyUp

3. WM KeyPress

4. WM Char

Вопрос  $21$ 

Что может быть причиной появления внутреннего прерывания

 $+1$ . попытка деления на ноль

2. попытка выполнения запрещенной команды

 $+3$ . попытка обращения по несуществующему адресу

4. Щелчок кнопкой мыши

**Вопрос 22** 

Какие операции определяют взаимодействие драйвера с контроллером

- $+1.$  проверка состояния устройства
- $+2$ . запись данных в регистры контроллера

 $+3$ . чтение данных из регистров контроллера

4. обработка прерываний от устройства

**Вопрос 23** 

Какие операции включает в себя вызов обработчика нового прерывания

 $+1.$  обращение к таблице векторов прерываний для определения адреса первой команды вызываемого обработчика

2. сохранение контекста для прерываемого программного кода

- $+3$ . занесение в счетчик команд начального адреса вызываемого обработчика
- +4. внесение необходимых изменений в таблицу векторов прерываний **Вопрос 24**

Что входит в программный уровень подсистемы ввода/вывода

- $+1.$  драйверы
- 2. лиспетчер ввода/вывода

 $+3.$  системные вызовы

4. контроллеры

Вопрос 25

Что определяет понятие "порт ввода/вывода"

 $+1$ . порядковый номер или адрес регистра контроллера

- 2. машинную команду ввода/вывода
- 3. устройство ввода/вывода
- 4. контроллер устройства ввода/вывода

Вопрос  $26$ 

Какие существуют типы прерываний

- $+1$ . внешние или аппаратные прерывания
- + 2. внутренние прерывания или исключения
- $+3.$  программные псевдопрерывания
- 4. системные прерывания

**Вопрос 27** 

Какие утверждения относительно понятия прерывания являются правильными

 $+1$ . прерывания — это механизм реагирования вычислительной системы на происходящие в ней события

2. прерывания используются для синхронизации работы основных устройств вычислительной системы

+ 3. прерывания возникают в непредсказуемые моменты времени

4. прерывания — это основной механизм планирования потоков **Вопрос 28** 

Какую информацию могут содержать регистры контроллеров устройства

+ 1. текущее состояние устройства

+ 2. текущую выполняемую устройством команду

3. данные, передаваемые от устройства системе

4. данные, передаваемые системой устройству

**Вопрос 29** 

Как выстраиваются аппаратные прерывания в зависимости от их приоритета

1. сбой аппаратуры > таймер > дисковые устройства > сетевые устройства > клавиатура и мышь

2. сбой аппаратуры > таймер > дисковые устройства > клавиатура и мышь > сетевые устройства

+ 3. таймер > сбой аппаратуры > дисковые устройства > сетевые устройства > клавиатура и мышь

4. сбой аппаратуры > дисковые устройства > таймер > сетевые устройства > клавиатура и мышь

Вопрос  $30$ 

Что может быть причиной появления внешнего прерывания

 $+1$ . нажатие клавиши на клавиатуре

 $+2$ . завершение дисковой операции

3. обращение выполняемой процессором команды по несуществующему адресу

4. попытка выполнения запрещенной команды

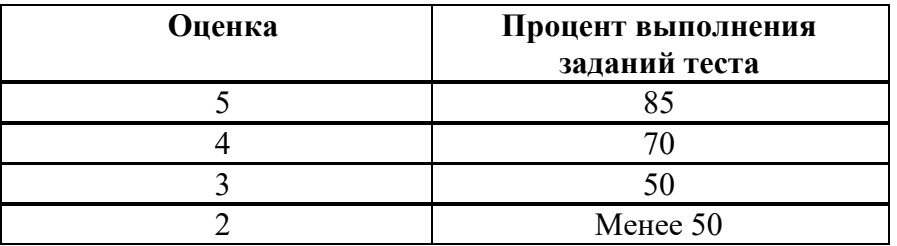

## Критерии оценивания

«5» «отлично» или «зачтено» – студент показывает глубокое и полное овладение содержанием программного материала по МДК, в совершенстве владеет понятийным аппаратом и демонстрирует умение применять теорию на практике, решать различные практические и профессиональные задачи, обосновывать свои суждения в форме грамотного, высказывать  $\mathbf{H}$ логического ответа (устного или письменного), а также высокий уровень овладение общими и профессиональными компетенциями и демонстрирует готовность к профессиональной деятельности;

**«4» «хорошо» или «зачтено»** – студент в полном объеме освоил программный материал по МДК, владеет понятийным аппаратом, хорошо ориентируется в изучаемом материале, осознанно применяет знания для решения практических и профессиональных задач, грамотно излагает ответ, но содержание, форма ответа (устного или письменного) имеют отдельные неточности, демонстрирует средний уровень овладение общими профессиональными компетенциями и готовность к профессиональной деятельности;

**«3» «удовлетворительно» или «зачтено»** – студент обнаруживает знание и понимание основных положений программного материала по МДК но излагает его неполно, непоследовательно, допускает неточности в определении понятий, в применении знаний для решения практических и профессиональных задач, не умеет доказательно обосновать свои суждения, но при этом демонстрирует низкий уровень овладения общими и профессиональными компетенциями и готовность к профессиональной деятельности;

**«2» «неудовлетворительно» или «не зачтено»** – студент имеет разрозненные, бессистемные знания, не умеет выделять главное и второстепенное, допускает ошибки в определении понятий, беспорядочно и неуверенно излагает программный материал по МДК, не умеет применять знания для решения практических и профессиональных задач, не демонстрирует овладение общими и профессиональными компетенциями и готовность к профессиональной деятельности.

## **3. Информационное обеспечение**

перечень учебных изданий, электронных изданий, электронных и Интернетресурсов, образовательных платформ, электронно-библиотечных систем, вебсистем для организации дистанционного обучения и управления им, используемые в образовательном процессе как основные и дополнительные источники.

### **Основные источники:**

1. Операционные системы : учебник и практикум для среднего профессионального образования / И. М. Гостев. — 2-е изд., испр. и доп. — Москва : Издательство Юрайт, 2023. — 164 с.

2. Операционные системы и среды учебник для среднего профессионального образования /Батаев А.В. – 6-е изд., стер. – М.: ОИЦ Академия, 2023.- 288 с.

#### **Дополнительные источники:**

1. Жданов С.А., Иванова Н.Ю., Маняхина В.Г. Операционные системы, сети и интернет-технологии – М.: Издательский центр «Академия», 2014.

2. Костров Б. В. , Ручкин В. Н. Сети и системы передачи информации – М.: Издательский центр «Академия», 2016.

3. Синицын С.В. , Батаев А.В. , Налютин Н.Ю. Операционные системы – М.: Издательский центр «Академия», 2013.

## **Электронные издания (электронные ресурсы): Цифровая образовательная среда СПО PROFобразование:**

- Коньков, К. А. Основы операционных систем : учебник для СПО / К. А. Коньков, В. Е. Карпов. — Саратов : Профобразование, 2021. — 346 c. — ISBN 978-5-4488-1003-9. — Текст : электронный // Электронный ресурс цифровой образовательной среды СПО PROFобразование : [сайт]. — URL: https://profspo.ru/books/102196 (дата обращения: 22.03.2021). — Режим доступа: для авторизир. Пользователей

- Назаров, С. В. Современные операционные системы : учебное пособие / С. В. Назаров, А. И. Широков. — 3-е изд. — Москва, Саратов : Интернет-Университет Информационных Технологий (ИНТУИТ), Ай Пи Ар Медиа, 2020. — 351 c. — ISBN 978-5-4497-0385-9. — Текст : электронный // Электронный ресурс цифровой образовательной среды СПО PROFобразование : [сайт]. — URL: https://profspo.ru/books/89474 (дата обращения: 18.11.2020). — Режим доступа: для авторизир. Пользователей

### **Электронно-библиотечная система:**

IPR BOOKS - https://www.iprbookshop.ru/102183.html

## **Веб-система для организации дистанционного обучения и управления им:**

Система дистанционного обучения ОГАПОУ «Алексеевский колледж» http://moodle.alcollege.ru/